## **Change IP Address for TinkerBoard SBC**

1. Open **Konsole** (Click on **Konsole** Desktop shortcut or select Menu → Application → Terminal Emulator)

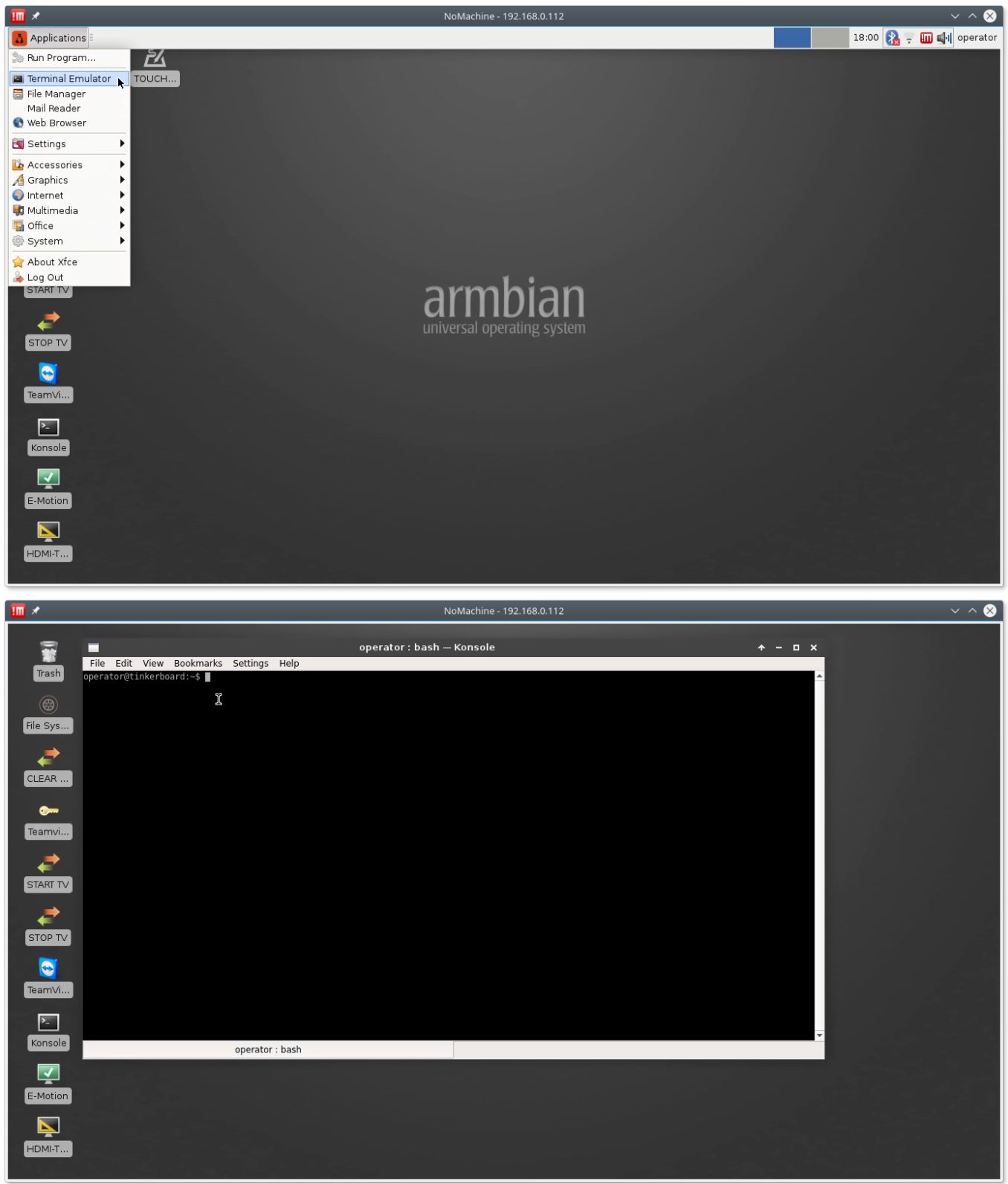

2. Open Network settings in editor with Administrator permissions. Type in the konsole

sudo mcedit /etc/network/interfaces

Last update: 2018/03/31 mycnc:change\_ip\_address\_for\_tinkerboard\_sbc http://cnc42.com/mycnc/change\_ip\_address\_for\_tinkerboard\_sbc?rev=1522520286 14:18

## and press Enter.

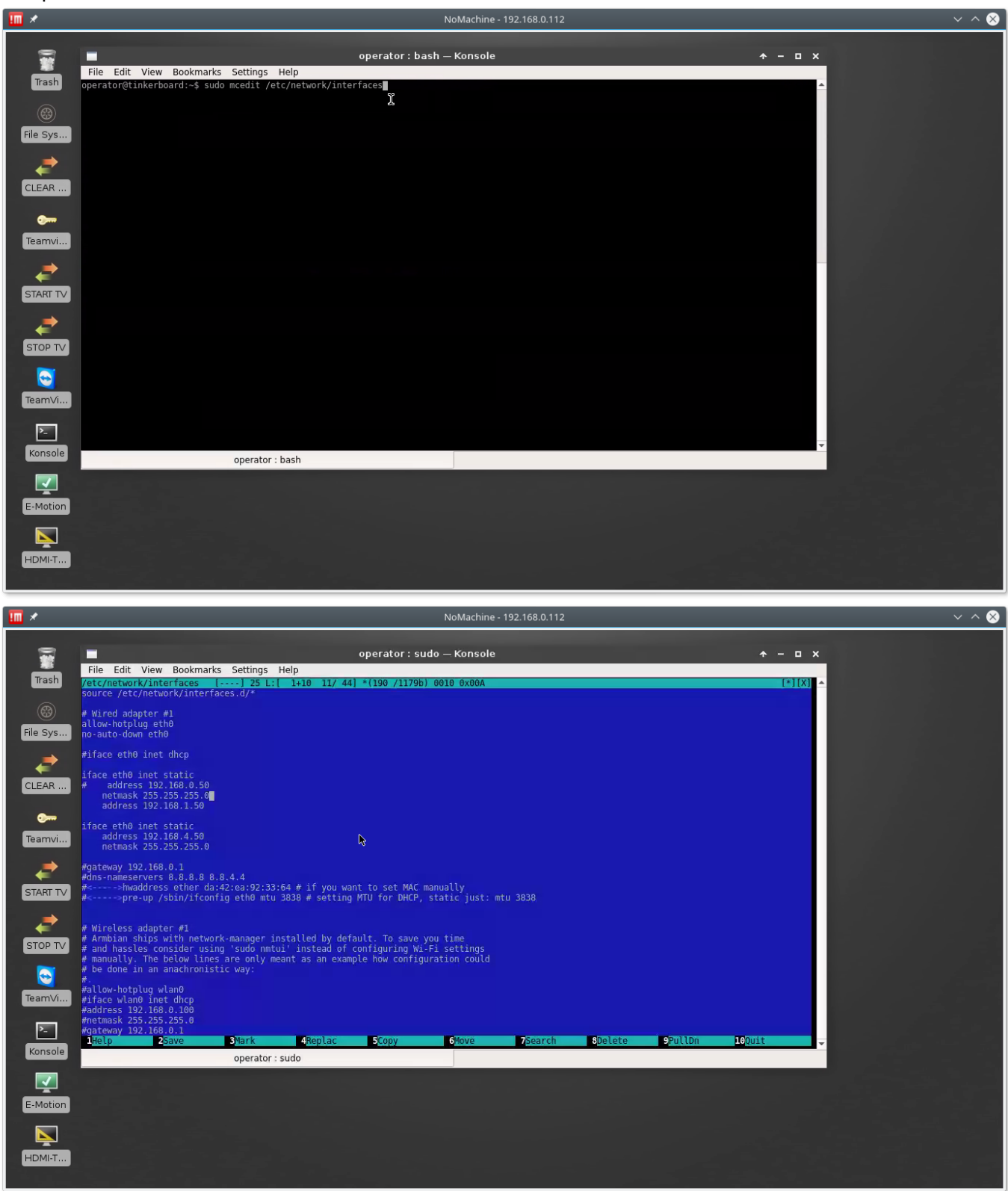

There are 2 IP addresses setup on the Tinkerbboard by default

192.168.1.50 192.168.4.50

Configuration sections are

iface eth0 inet static # address 192.168.0.50 netmask 255.255.255.0 address 192.168.1.50 iface eth0 inet static

 address 192.168.4.50 netmask 255.255.255.0

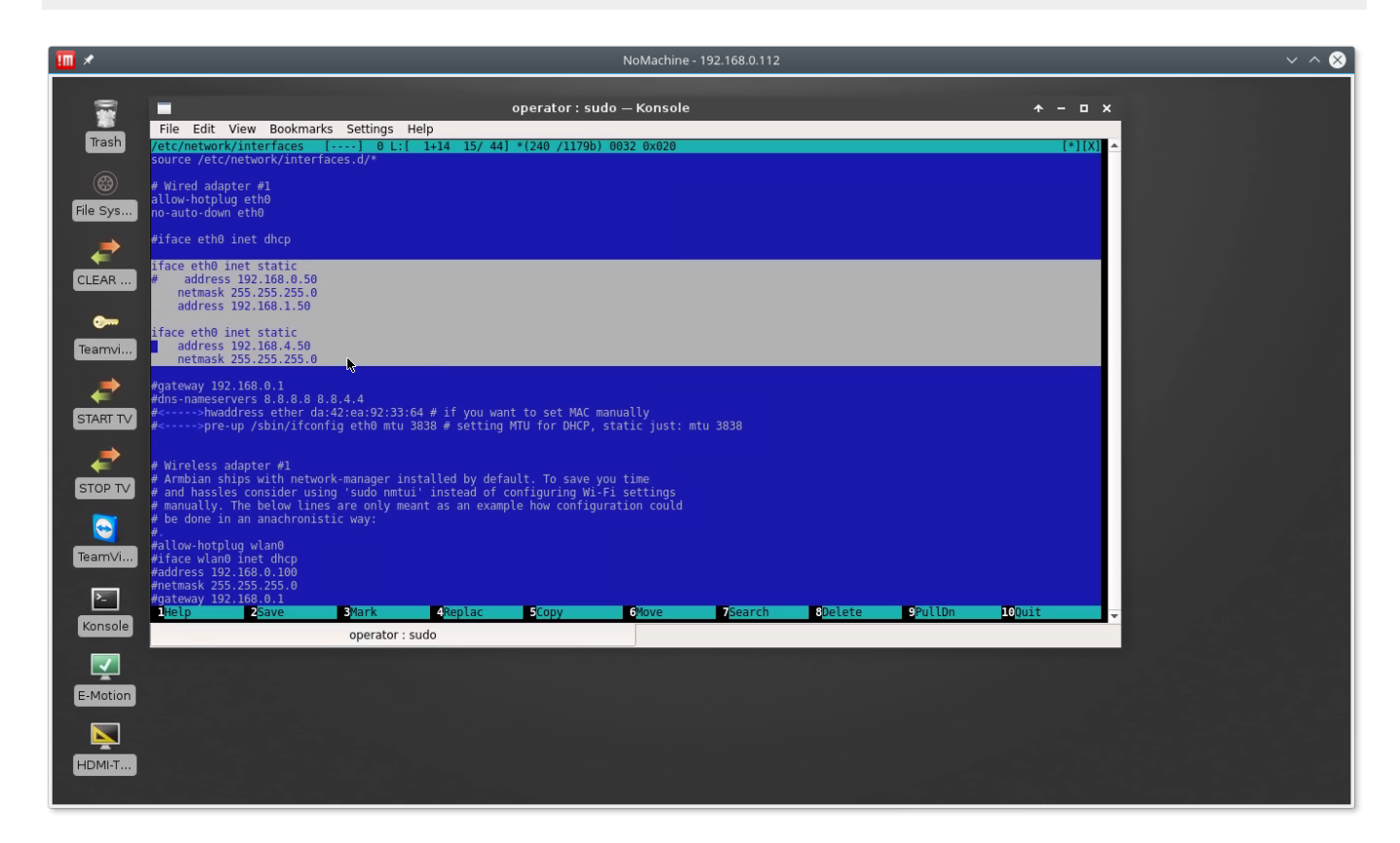

Symbol "#" is used as a line comment.

3. Edit **Address** to fix LAN IP Address as you need. Press **F2**, **Enter** keys to save changes. Reboot computer.

Last update: 2018/03/31 mycnc:change\_ip\_address\_for\_tinkerboard\_sbc http://cnc42.com/mycnc/change\_ip\_address\_for\_tinkerboard\_sbc?rev=1522520286 14:18

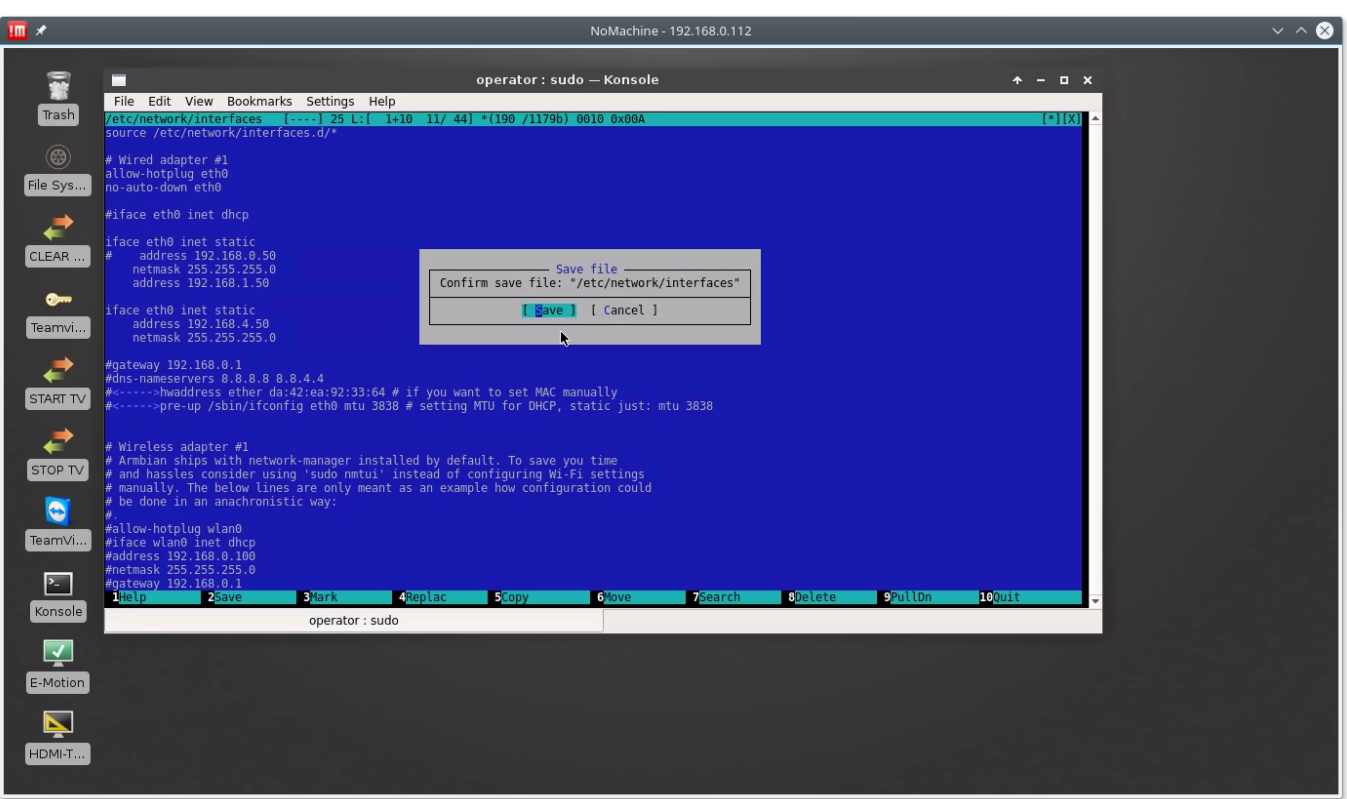

We noticed that only the last address is configured if LAN connectir is dicsconnected while computer boot.

Laa IP addresses in **interfaces** configuration file should be setup if LAN connector is connected to Network while boot

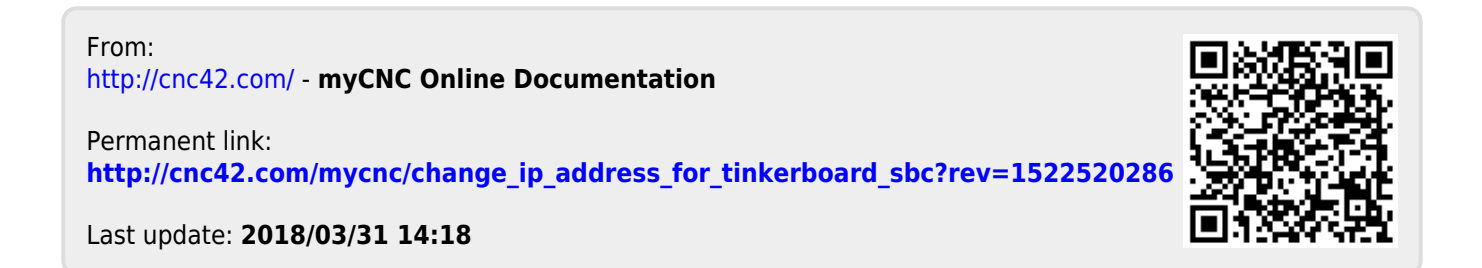